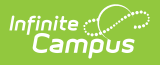

## **Edit Rating Scales**

Last Modified on 10/21/2024 8:21 am CD

## **Staff Evaluations will no longer be available after June 30th, 2025. For more information, visit the Human Resources and Staff Evaluation [Deprecation](http://kb.infinitecampus.com/help/human-resources-and-staff-evaluation-deprecation-faq) FAQ .**

Tool Search: Rating Scales

Rating scales are used to measure the level of an employee's performance and display as a dropdown list on the evaluation.

You can edit a Rating Scale as long as evaluations that use the Rating Scale are not associated with staff members.

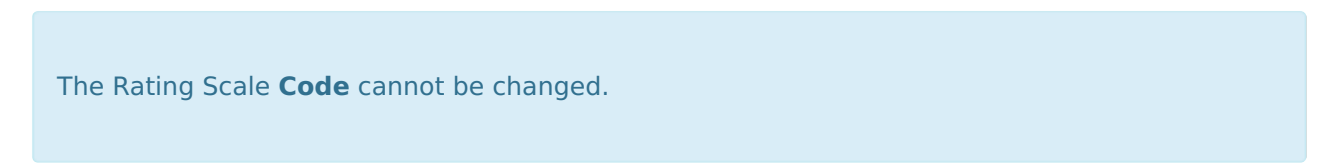

Complete the following steps to edit a Rating Scale.

1. Select the Rating Scale you want to change. The Edit Rating Scale editor displays.<br>Retrigor Scales  $\hat{S}$ 

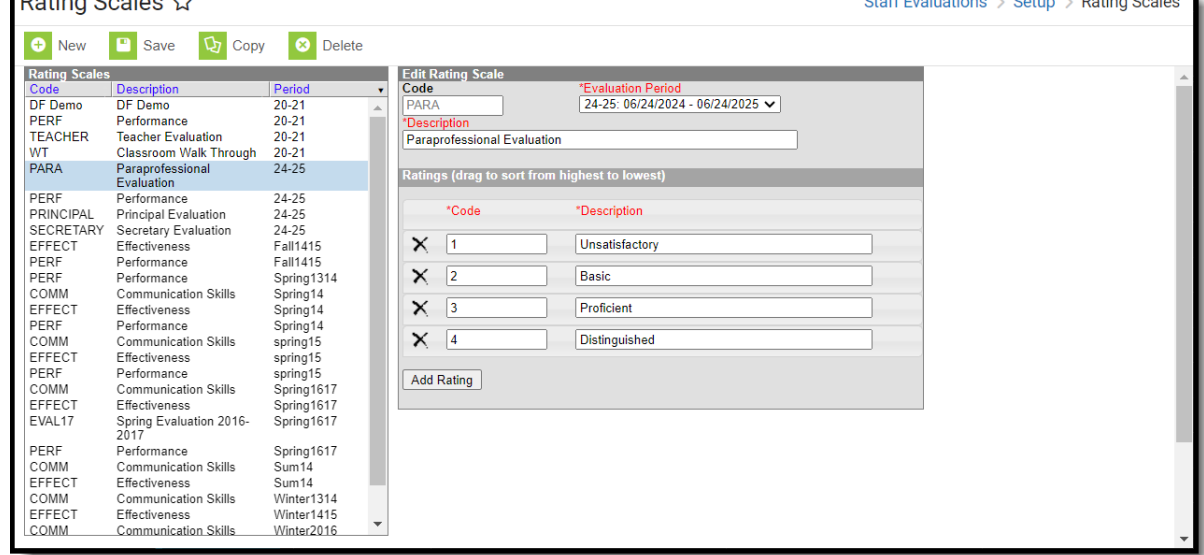

 $\mathbf{a}$   $\mathbf{a}$   $\mathbf{a}$   $\mathbf{a}$ 

- 2. Make the necessary changes.
- 3. Click the **Save** button.